# 瞭解和配置DLSw和802.1Q Ī

## 目錄

[簡介](#page-0-0) [開始之前](#page-0-1) [慣例](#page-0-2) [必要條件](#page-0-3) [採用元件](#page-0-4) [問題](#page-0-5) [症狀](#page-1-0) [事實](#page-1-1) [解決方案](#page-1-2) [解決方案1](#page-1-3) [解決方案2](#page-1-4) [解決方案3](#page-1-5) [解決方案4](#page-2-0) [相關資訊](#page-2-1)

# <span id="page-0-0"></span>簡介

本檔案介紹資料連結交換(DLSw)路由器將每個VLAN跨距樹狀目錄(PVST+)橋接通訊協定資料單元 (BPDU)訊框傳送到乙太網路交換器的非主干連線埠的技巧。

# <span id="page-0-1"></span>開始之前

<span id="page-0-2"></span>慣例

如需文件慣例的詳細資訊,請參閱[思科技術提示慣例](//www.cisco.com/en/US/tech/tk801/tk36/technologies_tech_note09186a0080121ac5.shtml)。

## <span id="page-0-3"></span>必要條件

本文件沒有特定先決條件。

## <span id="page-0-4"></span>採用元件

本文件所述內容不限於特定軟體和硬體版本。

## <span id="page-0-5"></span>問題

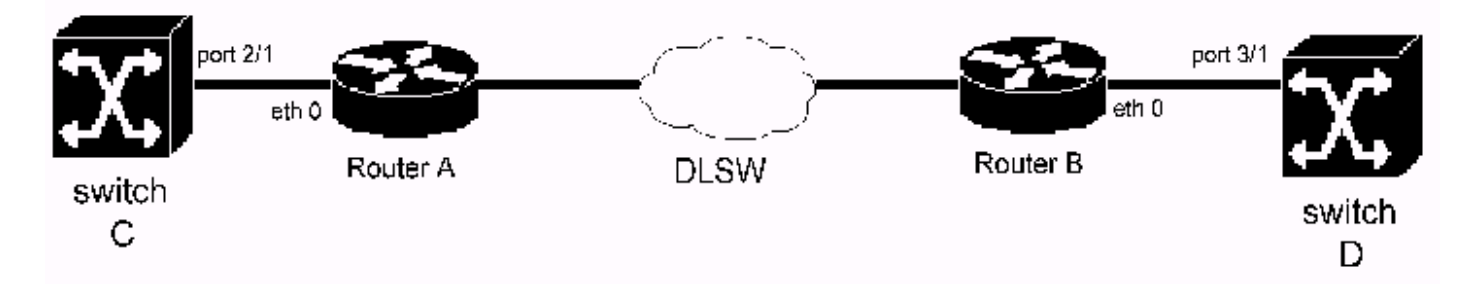

在上述拓撲中,路由器A的乙太網0連線到交換機C上的埠2/1。路由器B的乙太網0連線到交換機D上 的埠3/1。路由器A和B的介面乙太網0均配置為非中繼埠。在路由器A和B的乙太網介面0上啟用 DLSw(在路由器A和B的乙太網介面0上啟用透明橋接)。 路由器A和B形成DLSw對等連線。

如果交換器C的連線埠2/1錯誤設定為主干連線埠,則交換器C會定期將PVST+ BPDU訊框傳送到路 由器A。由於路由器A不理解PVST+,因此路由器A將PVST+ BPDU幀視為普通組播幀。因此,路由 器A通過DLSw將BPDU幀傳送到路由器B。同樣,路由器B不理解PVST+。當從路由器A收到PVST+ BPDU幀時,它將PVST+ BPDU幀轉發到交換機D。當交換機D收到PVST+ BPDU幀時,它檢測到 一個問題(即交換機D在非中繼埠上收到PVST+ BPDU幀)。 因此,交換機D關閉埠並記錄 %SPANTREE-2-RX\_1QNONTRUNK:VLAN已收到的1Q-BPDU錯誤消息。

#### <span id="page-1-0"></span>症狀

Catalyst乙太網路交換器關閉乙太網路交換器連線埠。交換機記 \*SPANTREE-2-RX\_1ONONTRUNK: VLAN上已 收到的1Q-BPDU錯誤消息。

#### <span id="page-1-1"></span>事實

運行DLSw的路由器連線到交換機關閉的埠。路由器發出PVST+ BPDU。由於非中繼埠不應接收 PVST+ BPDU, 因此交換機關閉交換機埠。

注意:此問題僅發生在DLSw乙太網到乙太網拓撲中。

## <span id="page-1-2"></span>解決方案

解決方案是找到配置錯誤的交換機。下面詳細介紹此問題的解決方案。

#### <span id="page-1-3"></span>解決方案1

檢視更改控制日誌。瞭解最近是否安裝了任何交換器,以及組態變更的交換器。確保新安裝的交換 機配置正確。

#### <span id="page-1-4"></span>解決方案2

使用簡單網路管理協定(SNMP)工具比較所有交換機的配置。搜尋任何新建立的主幹埠。

#### <span id="page-1-5"></span>解決方案3

請執行以下步驟:

1. 在交換機D上安裝乙太網集線器。

- 2. 在集線器上連線監聽器和路由器B。取得監聽器追蹤。
- 3. 搜尋目<u>標MAC地</u>址為0100.CCCC.CCCD的PVST+ BPDU幀。這可以通過MAC地址過濾器輕 鬆實現。
- 4. 從該幀確定源MAC地址。
- 5. 發出show DLSw reachability mac 命??? 在路由器B上,其中*???* 是地址。show命令的輸出將 顯示DLSw對等體的IP地址。
- 6. Telnet至遠端DLSw路由器。發出**show bridge H.H.H**命令。**H.H.H是**PVST+ BPDU幀的源 MAC地址,無需進行位交換,以瞭解路由器如何獲取MAC地址。

### <span id="page-2-0"></span>解決方案4

在路由器B上逐一關閉DLSw對等路由器。這可以通過刪除dlsw remote-peer語句、關閉WAN介面、 禁用遠端站點上的DLSw或者修改IP路由(這將導致遠端DLSw對等體無法訪問)來完成。

## <span id="page-2-1"></span>相關資訊

- DLSw (資料連結交換)和, DLSw+ (資料連結交換Plus)支援頁面
- [技術支援 Cisco Systems](//www.cisco.com/en/US/customer/support/index.html?referring_site=bodynav)